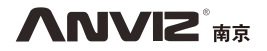

# P7 **POE-触摸激活,指纹和RFID卡门禁机**

快速指南 V1.0

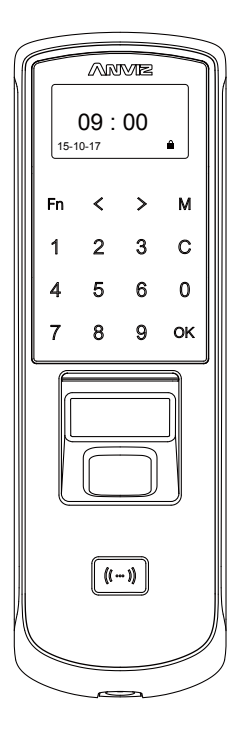

产品技术参数及产品外观等信息会因产品改良有所变化,恕不另行通知。

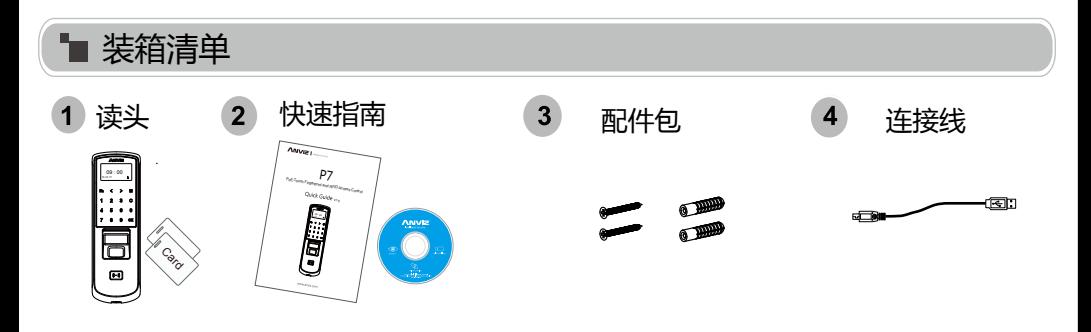

安装示意图

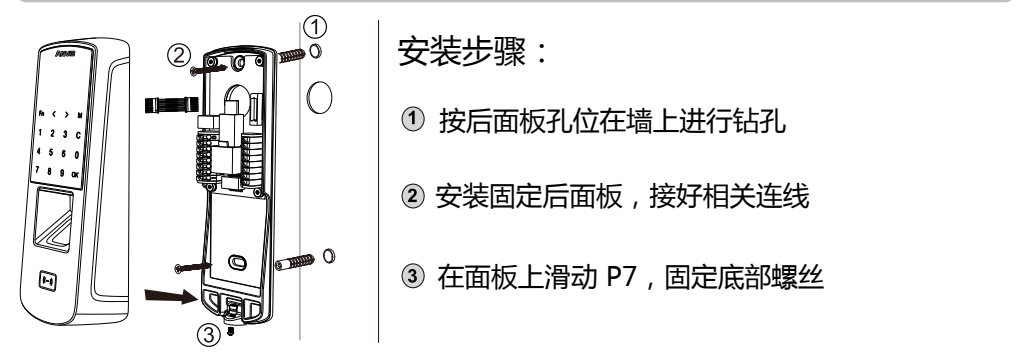

排线说明

ľ

| σ                       |                |            | POE电源口&<br>TCP/IP接口 | ⊙<br>Я<br><b>OF PARTIES</b><br><b>· 医甲基</b> | "继电器状态 | 连接座<br>连接设备的前面板<br>888<br>COM<br>12V<br>$B$ $B$<br>COM<br>12V | J1 继电器 $7 - \frac{6}{8}$ NO <sub>M</sub><br>J1 继电器 7 COM |                  | 选择一种<br>12V电压<br>输出或无<br>电压的状<br>态 |  |
|-------------------------|----------------|------------|---------------------|---------------------------------------------|--------|---------------------------------------------------------------|----------------------------------------------------------|------------------|------------------------------------|--|
| J <sub>1</sub>          | 序号             | 名称         | 描述                  |                                             |        | J2                                                            |                                                          |                  |                                    |  |
| $\overline{\mathbf{N}}$ | 8              | 121        | DC12V输入             |                                             |        |                                                               | 序号                                                       | 名称               | 描述                                 |  |
| ă                       | 7              | GND        | GND                 |                                             |        | ă                                                             |                                                          | <b>WIO</b>       |                                    |  |
|                         | 6              | D/S        | 出门按钮                |                                             |        |                                                               | $\overline{2}$                                           | WI1              | 韦根输入                               |  |
| ã                       | 5              | D/M        | 门磁                  |                                             |        |                                                               | 3                                                        | <b>GND</b>       | GND                                |  |
|                         | 4              | <b>GND</b> | GND                 |                                             |        |                                                               | 4                                                        | R <sub>4</sub> A | $485+$                             |  |
|                         | 3              | NO.        |                     |                                             |        |                                                               | 5                                                        | R <sub>4</sub> B | $485 -$                            |  |
|                         | $\overline{2}$ | COM        | 继电器                 |                                             |        |                                                               | 6                                                        | GND              | GND                                |  |
|                         |                | NC         |                     |                                             |        |                                                               | $\overline{7}$                                           | WO0              | 韦根输出                               |  |
|                         |                |            |                     |                                             |        |                                                               | 8                                                        | WO1              |                                    |  |

化产 **重要通知:**

使用中请参照接线图描述来进行接线,任何由于接线 不当引起的损坏都不在保修范围内。

# **POE供电式**

#### POE供电足以让设备和电锁正常工作并能进行正常的网络通讯.当用POE直接给P7供电, 并驱动电锁时,为了预防P7的损坏,总负载不能超出12.95W.

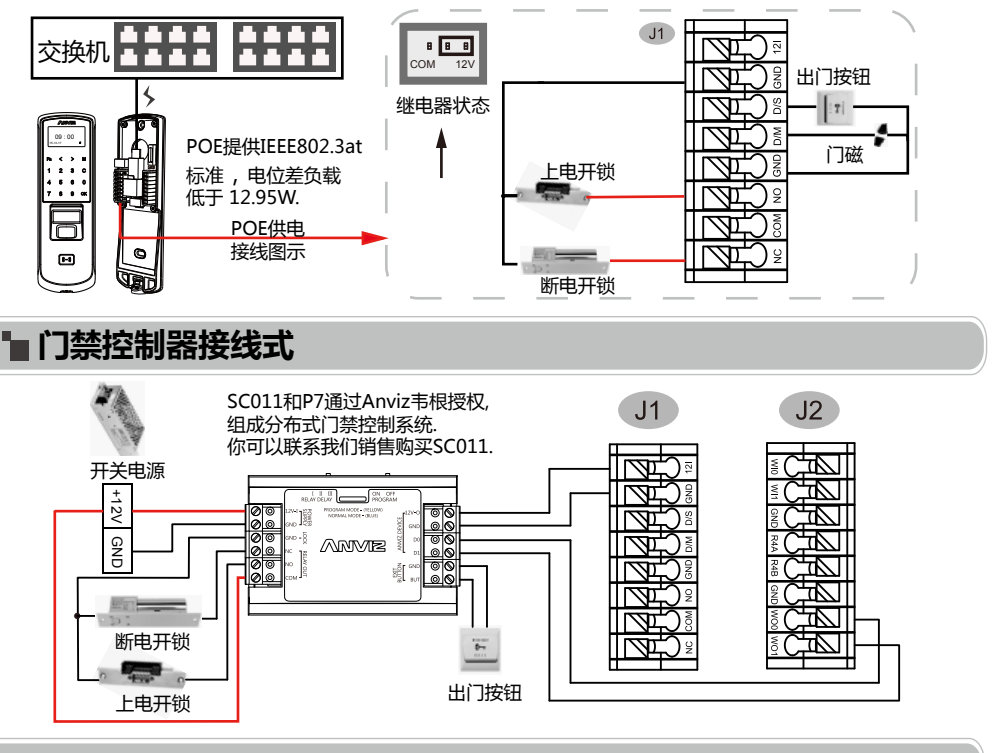

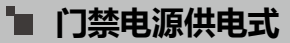

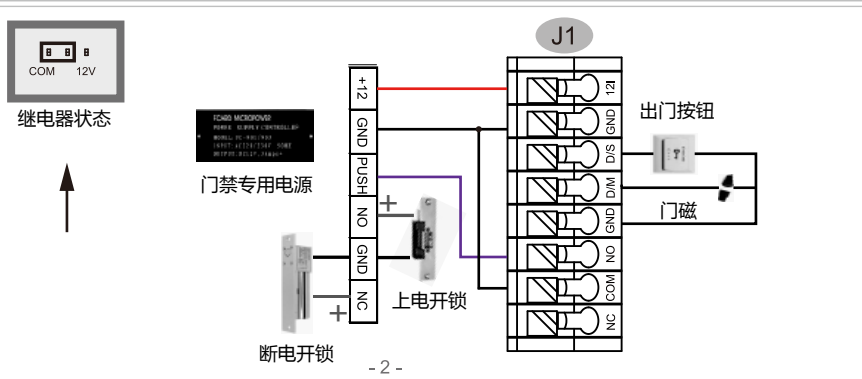

# **开关电源供电式**

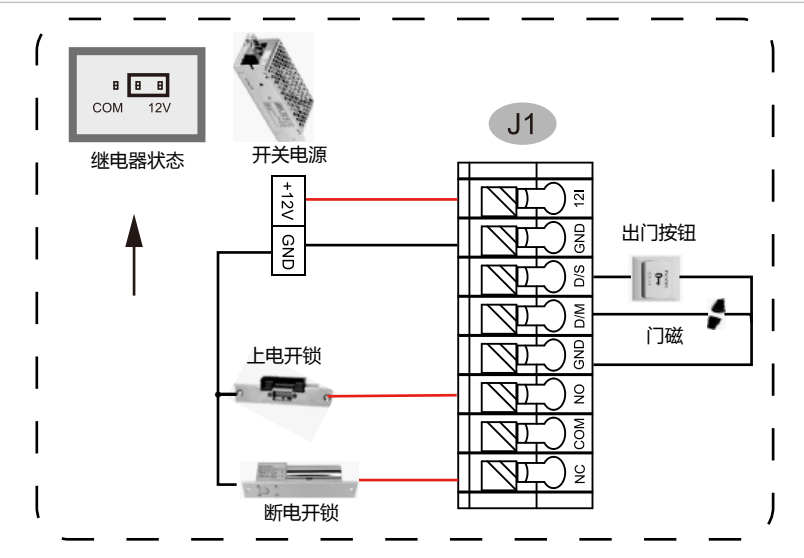

当负载过大时,为了避免设备损坏,推荐使用以下接线方式:

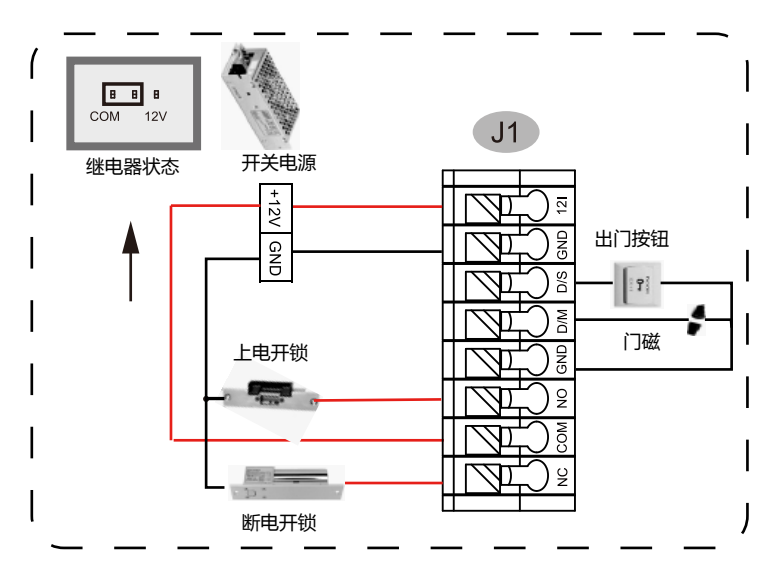

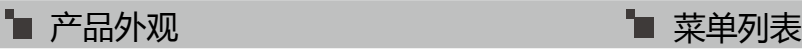

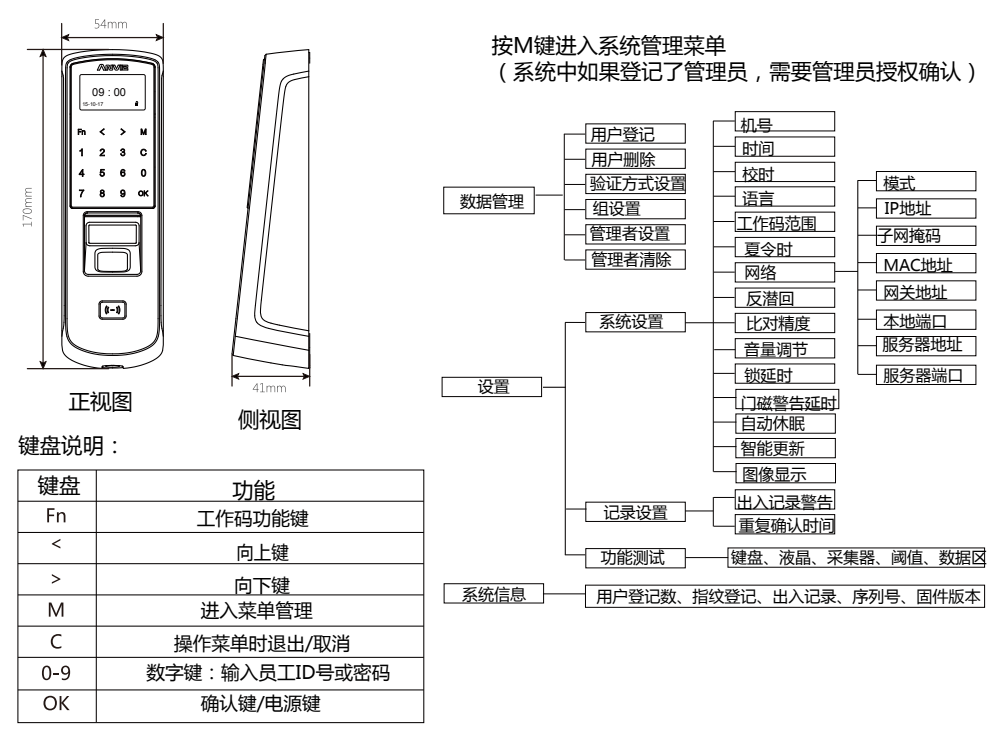

# ■ 操作步骤

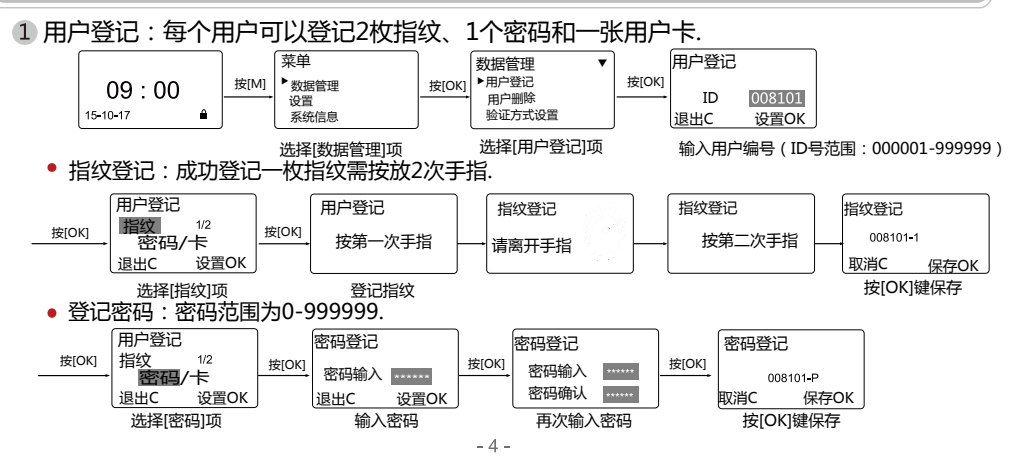

• 登记卡:

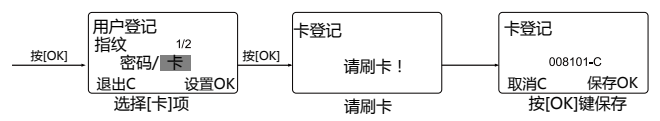

2 管理者设置:管理员拥有对设备进行各种操作的权限,请勿随意设置! 建议一台设备至少设置两名不同的管理员!

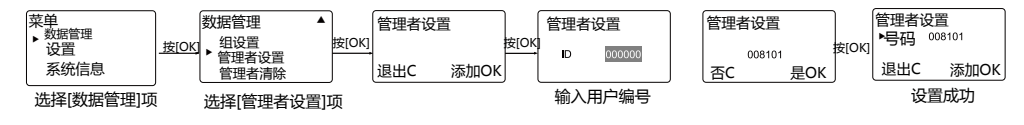

### ■ 其他设置

按M键---> 数据管理--->验证方式设置:

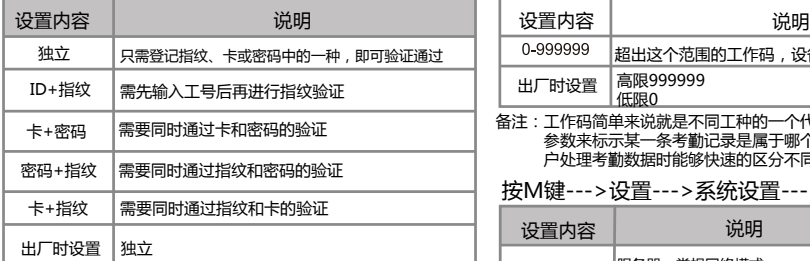

#### 按M键--->数据管理--->组设置:

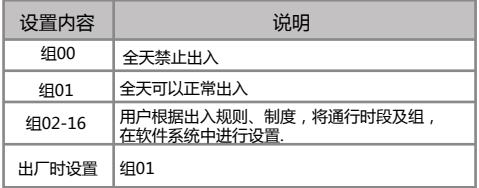

备注:组是用来管理门禁的,组由时段组成,每个组可设置4个时段。

### 按M键--->设置--->系统设置--->机号: 按M键--->设置--->系统设置--->锁延时

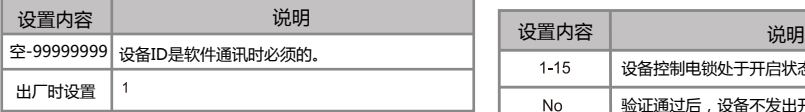

温馨提示:在同一网络下设备机号不允许重复,否则将会引起软件 通讯错误。当机器号为空时,软件通讯必须采用序列号 后8位。

#### 按M键--->设置--->系统设置--->工作码范围:

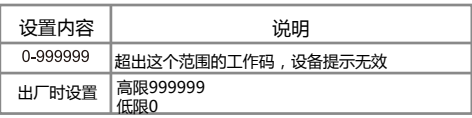

备注:工作码简单来说就是不同工种的一个代号,设备提供了一个 参数来标示某一条考勤记录是属于哪个类别的工种,方便用 户处理考勤数据时能够快速的区分不同的考勤情况。

#### 按M键--->设置--->系统设置--->网络:

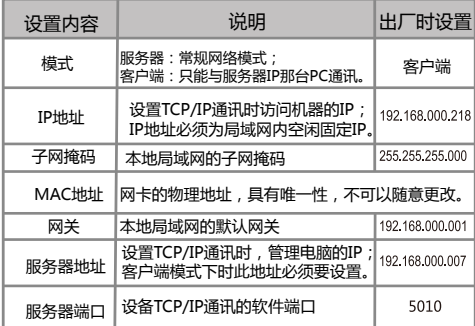

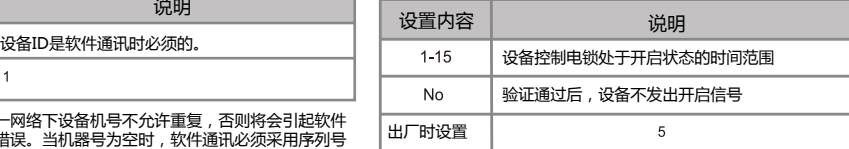

语言: 门磁警告延时:

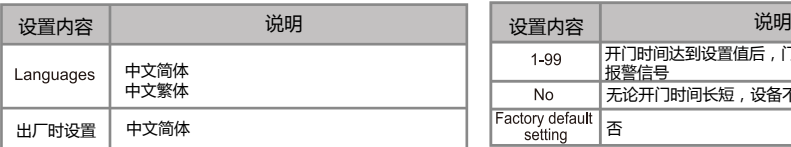

# 手指按放说明

■ 正确按放方式:

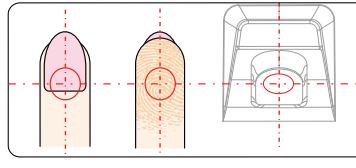

指纹中心应尽量置于采集仪的中心 指纹应尽可能覆盖采集仪平面

错误按放方式:

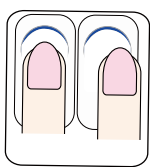

指纹按放的位置请勿离 采集仪的中心太远

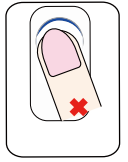

请勿将手指斜放 请勿使用指尖

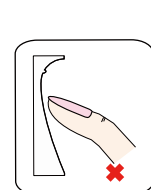

#### 注意事项:

- 1. 每个用户建议注册两枚指纹,一枚可以备用。
- 2. 按放手指时,确认手指按放在指纹扫描窗口的中心区域, 稍微用点力度,这样它可以扫描一个尽可能大的指纹区域。
- 3. 在扫描窗,每次按放手指的角度和方向保持一致.
- 4. 如果你的手指有汗或水, 请先擦干, 然后再注册指纹.
- 5. 如果你的手指太干了,可以放在额头触摸湿润一下, 稍微用点力度按放.(干手指会引起指纹图像不太清晰)
- 6. 注册时,避免使用老茧、脱皮、受伤的手指,提高通过率.
- 7. 建议使用拇指、食指,或中指注册,接触面积大,易通过.

# ■管理软件

1. 在电脑上安装管理软件

在管理电脑上,将光盘放入光驱,安装程序会自动运行.

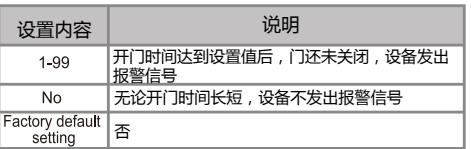

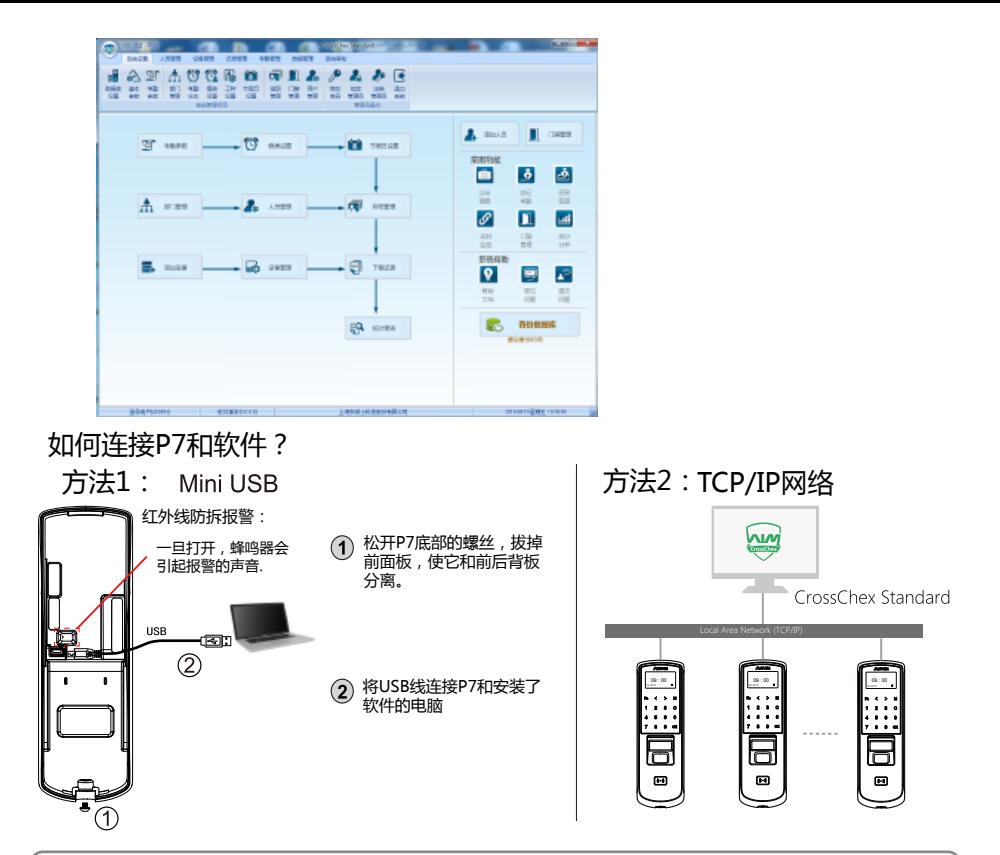

- 使P7和CrossChex管理软件能够通讯
- \* 打开CrossChex管理软件
- \* 切换到设备管理界面,搜索和增加终端.
- 点击"同步时间"按钮,与P7通讯.如果同步时间成功,设备图标将会变为蓝色.

#### CrossChex管理软件说明

- \* 系统设置\排班管理:设置时间段和排班
- \* 人员管理\修改用户:编辑人员姓名或其他信息,然后点"上传人员"到P7
- \* 设备管理\备份人员:从P7下载人员信息到CrossChex软件中
- \* 设备管理\终端参数:设置终端信息、清除设备上的记录,初始化<br>\* 没各管理\清职;?!寻 : LLD7下我;?!寻到CroccChov控供中
- 设备管理\读取记录: 从P7下载记录到CrossChex软件中
- \* 记录管理\查询记录: 搜索和查看记录
- \* 考勤管理:计算、查询结果并生成报表
- \* 数据管理\备份数据库:备份数据库

如果您有任何问题,请拔打公司服务专线: 400-8282-116, 感谢您的信任与支持!